# ラインズ e ライブラリアドバンスの利用方法について

・ラインズ e ライブラリアドバンスとは 今学校で求められる「確かな学力の向上」を、豊富なコンテンツ(基本コンテンツ・オプションコンテン ツ)と多彩な機能を通して、サポートする学習支援サービスです。

#### ・利用方法

### ①家庭のパソコン、ブラウザで ラインズ e ライブラリアドバンス を検索し、ダブルクリック。

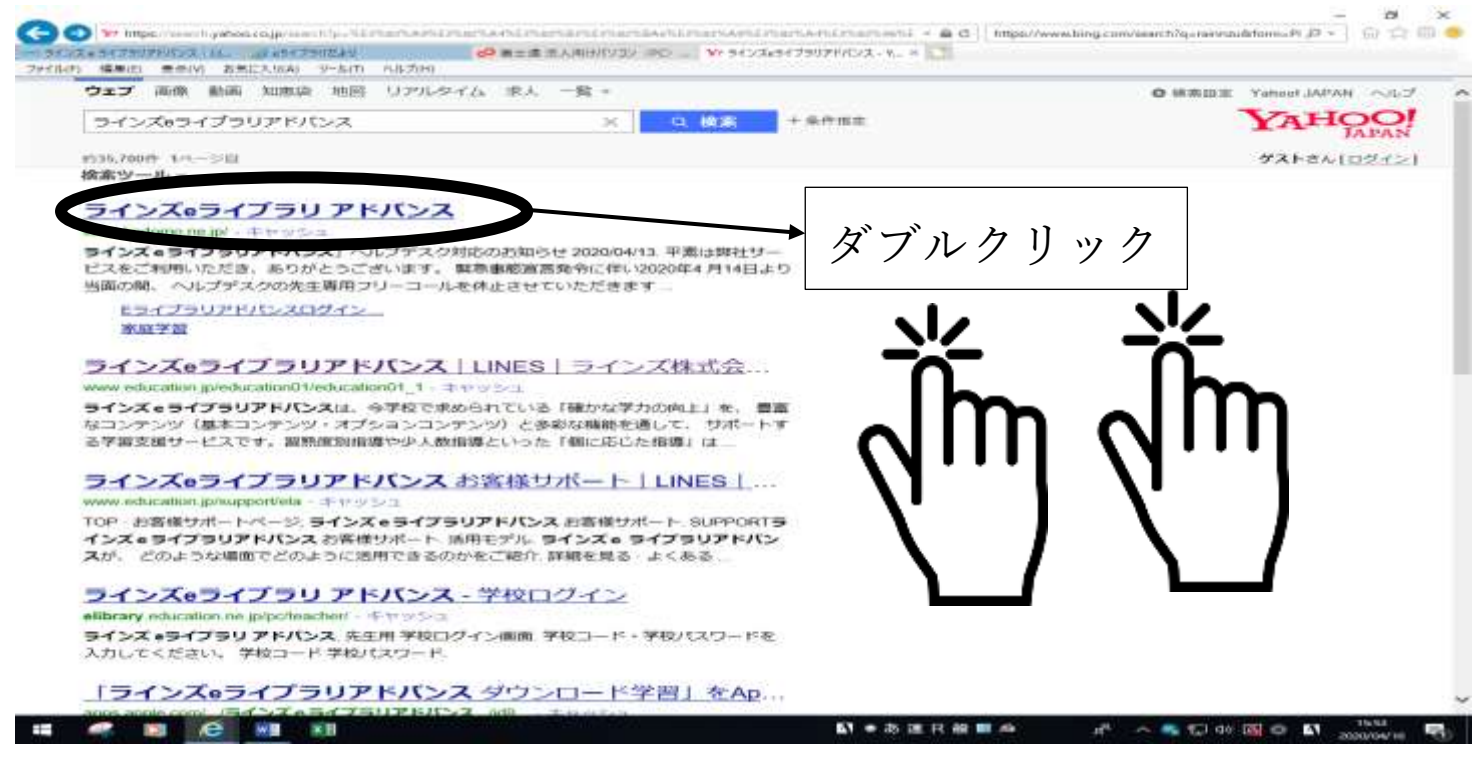

#### ②ログインページを開くことが出来たら、お子さんのログイン ID カードを見ながら

①学校コード ②ログイン ID ③パスワード を入力、ログインして下さい。 I無(E) - 黒水(V) - 石水に入り(A) - ツール(T) - ヘルプ(H).

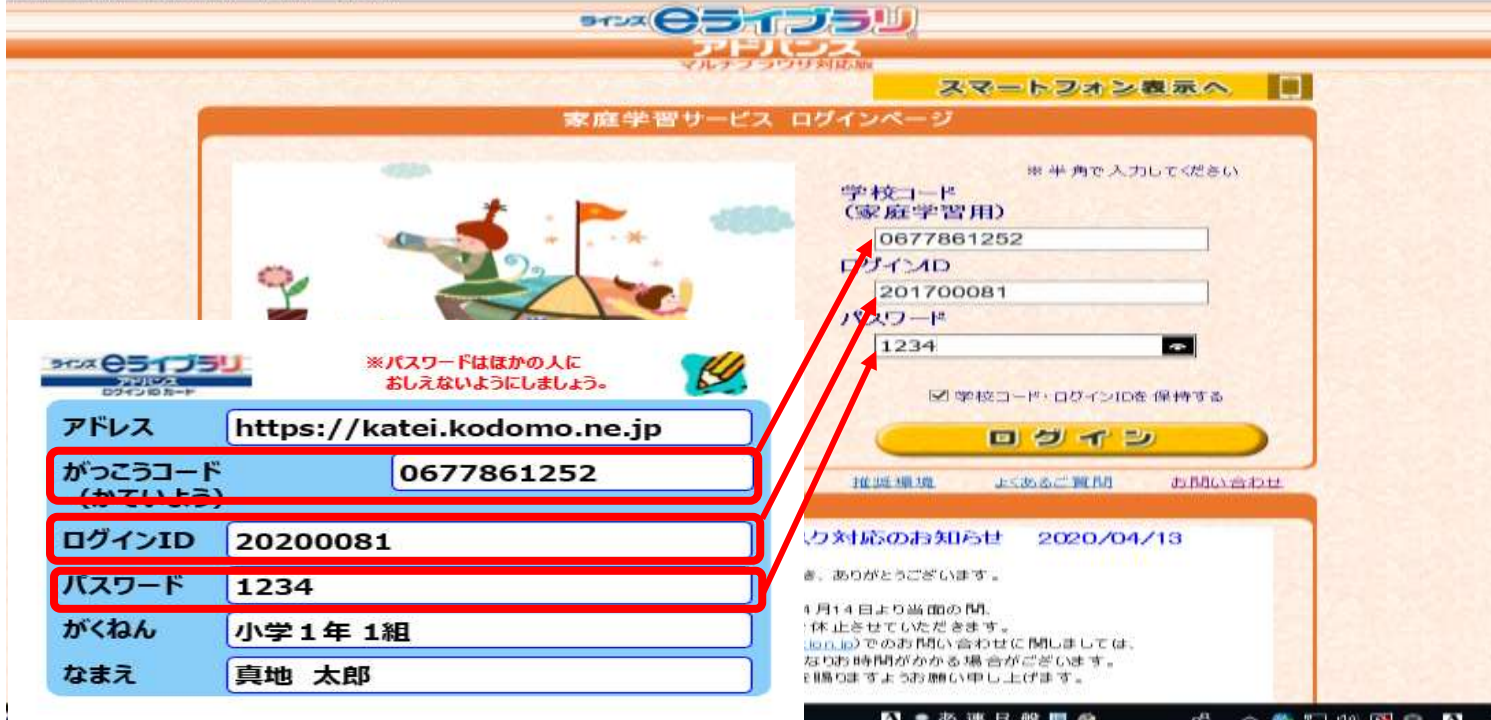

## ③個人のページにアクセスすることができたら、「しっかり学習」「楽しく学習」を活用して、予習・復習 を頑張りましょう。

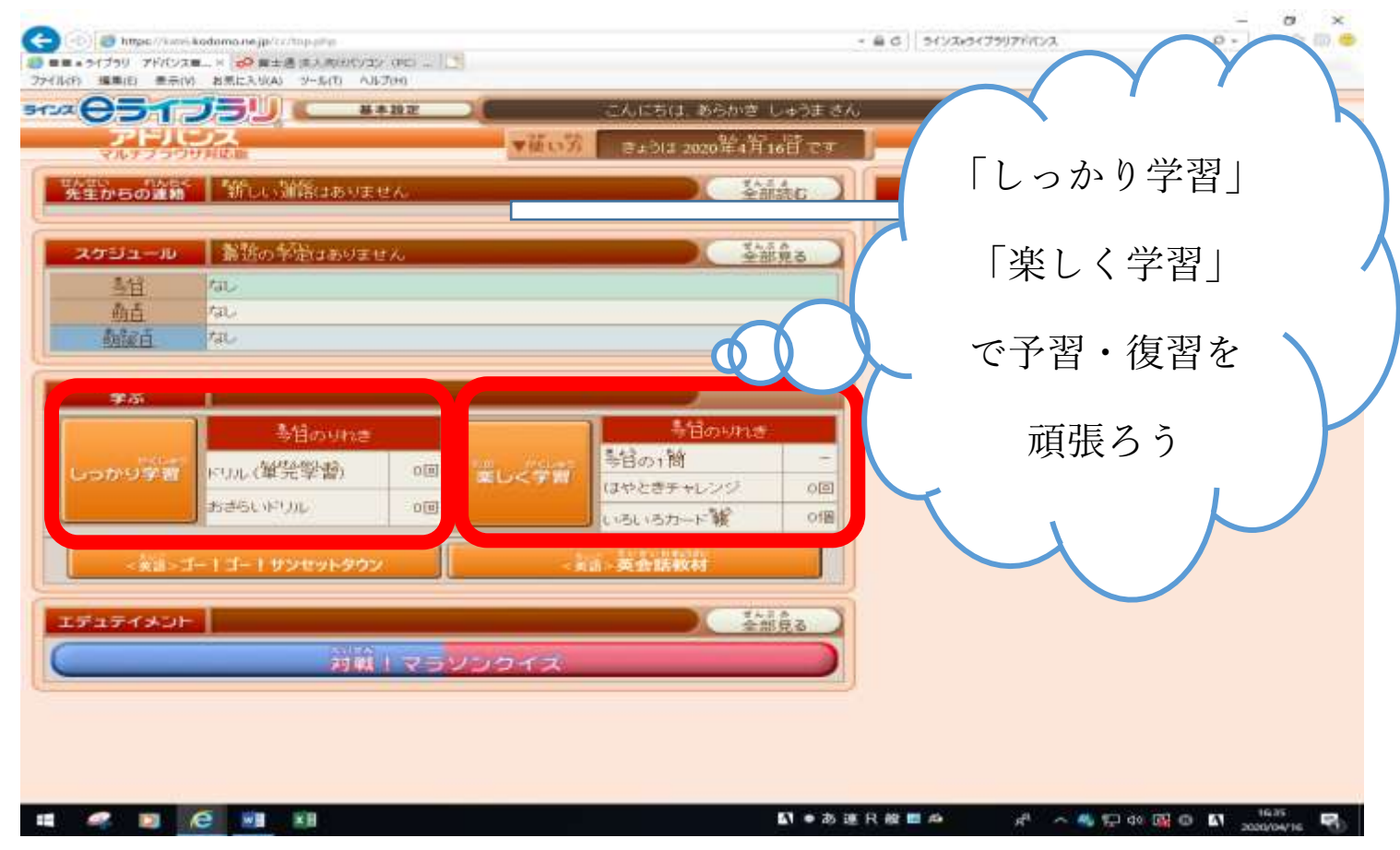